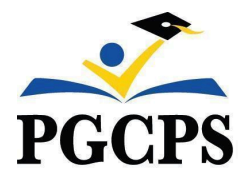

# **IMAGINE FOUNDATIONS AT LEELAND PUBLIC CHARTER SCHOOL**

Sherilyn Reid-Williams, Principal | sheril.reidwilliams@pqcps.org 14111 Oak Grove Road | Upper Marlboro, MD 20774 | 301-383-1899 | www.pgcps.org/imagineleeland

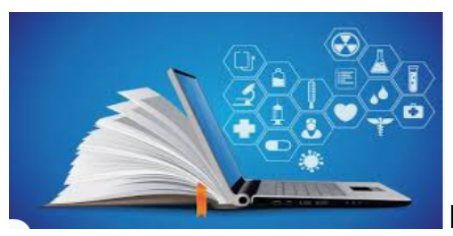

# **Imagine Leeland Asynchronous Learning Day**

Monday, January 22, 2024 will be an asynchronous learning day for Imagine Leeland scholars. Here are some key details to help prepare for the half day of instruction.

# **How will teachers determine if a scholar is present?**

Kindergarten - 8th Grades:

- Scholars will complete the assigned lesson to document attendance for the day.
- Teachers will review the results of the assigned lesson and will update the attendance in SchoolMAX. Since students have until 11:59 PM on January 22 to complete assignments, teachers are expected to update attendance on January 23, 2024.

#### **What is the schedule for the day?**

Scholars will engage in a half day of asynchronous learning tasks. Scholars will NOT log on to live classes. Scholars will work independently.

#### **What assignments will scholars complete?**

#### Kindergarten - 1st Grades:

Scholars will complete a teacher generated instructional packet and teacher assigned Boom Cards..

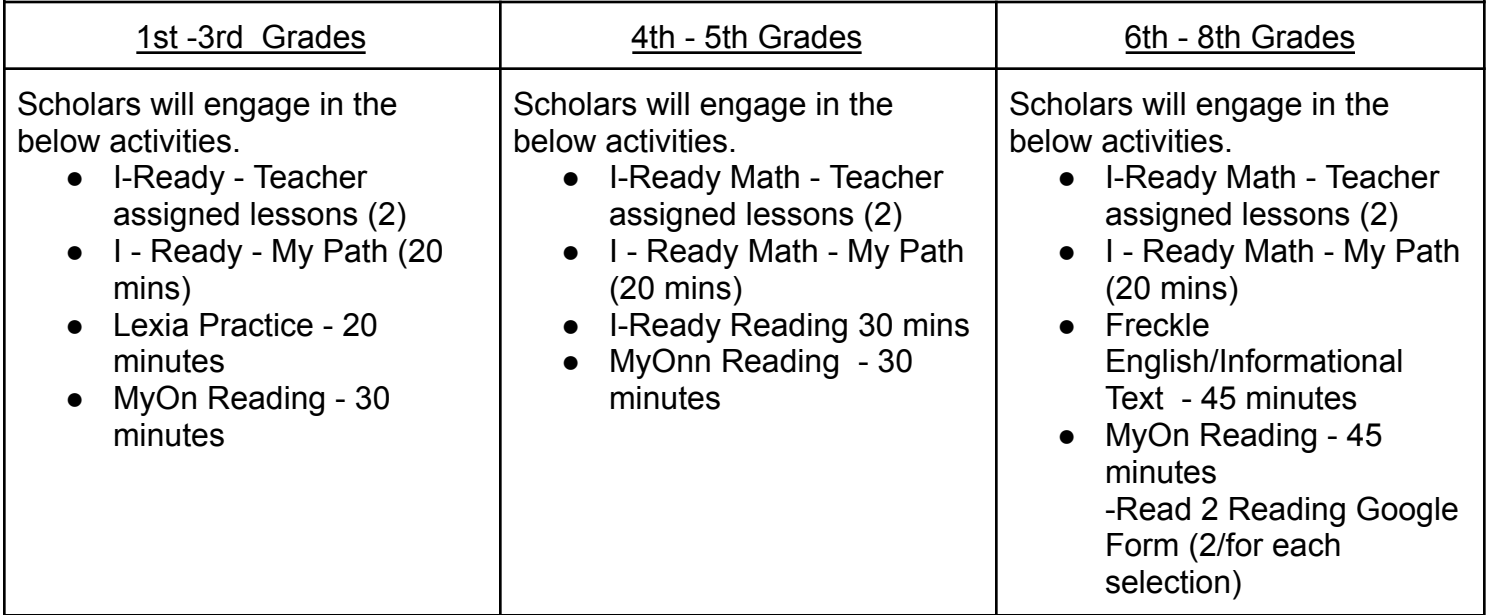

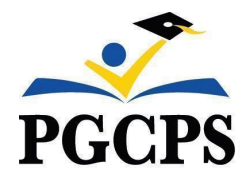

## **IMAGINE FOUNDATIONS AT LEELAND PUBLIC CHARTER SCHOOL**

Sherilyn Reid-Williams, Principal | sheril.reidwilliams@pqcps.org 14111 Oak Grove Road | Upper Marlboro, MD 20774 | 301-383-1899 | www.pgcps.org/imagineleeland

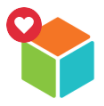

#### **How to log-on to I-Ready**

Single Sign-On Access Through Clever

- Scholars log-on through the Clever Platform.
- I-Ready will appear on their individualized dashboard.

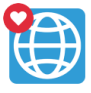

#### **How to log-on to Lexia**

Single Sign-On Access Through Clever

- Scholars log-on through the Clever Platform.
- Lexia will appear on their individualized dashboard.

# Renaissance Place

Single sign-on

# R

# **How to log-on to Freckle and MyOn**

Single Sign-On Access Through Clever

- Scholars log-on through the Clever Platform.
- Renaissance will appear on their individualized dashboard.

Renaissance Site Access

- Scholars must log-on through the Renaissance platform.
- Renaissance URL: <https://global-zone50.renaissance-go.com/welcomeportal/3475065>
- Select Freckle/Renaissance from the home page.

#### **Need Assistance During Asynchronous Learning?**

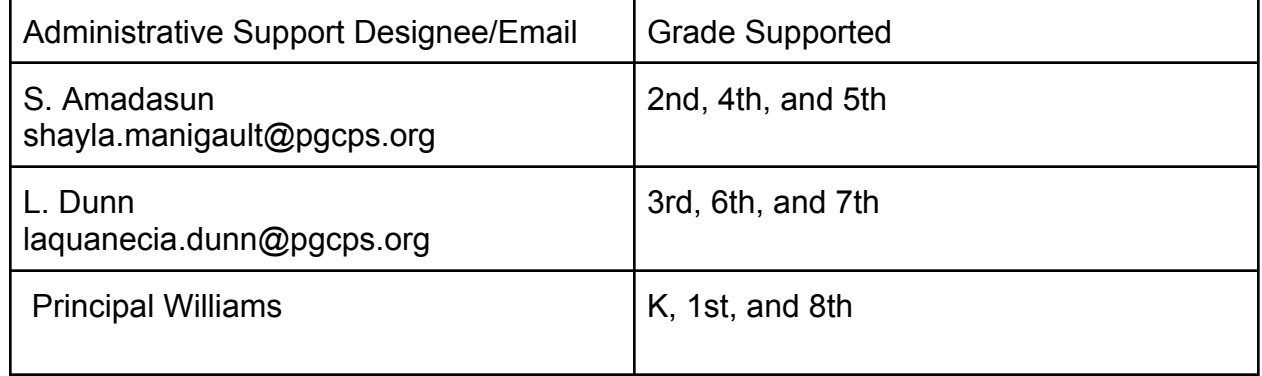